#### **Elsevier Complete Anatomy Veritabanı**

18 Nisan 2024 - 17 Mayıs 2024 tarihleri arasında deneme erişimine açılmıştır

## **Erişim: (AKADEMİSYENLER İÇİN)**

- 1. **Adım:** Bilgisayarınıza/Tabletinize/Akıllı Telefonunuza **ücretsiz uygulamasını indirin ve** aplikasyonu cihazınızın uygulamaları içinden açın. **iPhone** için [tıklayınız.](https://apps.apple.com/us/app/complete-anatomy-for-iphone/id1309253074) **iPad** için [tıklayınız.](https://apps.apple.com/us/app/complete-anatomy-for-iphone/id1309253074) **MAC bilgisayar** için [tıklayınız.](https://itunes.apple.com/us/app/complete-anatomy-2019/id1141323850?mt=12) **Windows bilgisayar** için [tıklayınız.](https://www.microsoft.com/en-us/p/complete-anatomy-platform-2020/9nblggh40f2t?activetab=pivot:overviewtab) **Android cihazlar** için [tıklayınız.](https://play.google.com/store/apps/details?id=com.a3d4medical.completeanatomy&hl=en_IE)
- 1. **Adım:** Bir hesap oluşturun.

Sağ-üst köşede **Get Started**'e tıklayıp **"sign up for free"** seçeneğiyle kurumsal e-posta adresinizi **(…@yiu.edu.tr)** kullanarak bir hesap oluşturun ve **kaydınızı tamamlayın.** Profil detay bilgilerini de girdikten sonra bir onaylama emaili alacaksınız. E-posta kutunuza giderek gelen email içindeki onay butonuna basınız.

1. **Adım:** Erşim kodunu aktif edin (Redeem Code). **Akademisyenler için kullanılacak kod: 856739825467**

Aplikasyon içinde **Settings** (Ayarlar) menüsünden **My Accounts** (Hesabım) kısmına girip **Settings** (Ayarlar) menüsünden **My Accounts** (Hesabım) kısmına girip yukarıdaki uygun erişim kodunuzu girin **Redeem** butonunu tıklayın ve ekrandan çıkış yaparak Complete Anatomy'i kullanmaya başlayabilirsiniz.

Merhaba Süreyya Hanım,

**Elsevier Complete Anatomy** deneme erişiminiz **17 Mayıs 2024** tarihine kadar açılmıştır.

Aşağıda detay bilgileri verilen bu anatomi platformuna **ÖĞRENCİLERİN** erişebilmesi için **takip edilmesi gereken adımlar aşağıda** adım adım anlatılmıştır. *İngilizce aktivasyon detayı ekte yer almaktadır.* 

## **Complete Anatomy Eğitim videosu**: <https://youtu.be/laEAxhKdNbQ>

## **Erişim: (ÖĞRENCİLER İÇİN)**

**1.Adım:** Bilgisayarınıza/Tabletinize/Akıllı Telefonunuza **ücretsiz uygulamasını indirin ve** aplikasyonu cihazınızın uygulamaları içinden açın. **iPhone** için [tıklayınız.](https://apps.apple.com/us/app/complete-anatomy-for-iphone/id1309253074) **iPad** için [tıklayınız.](https://apps.apple.com/us/app/complete-anatomy-for-iphone/id1309253074) **MAC bilgisayar** için [tıklayınız.](https://itunes.apple.com/us/app/complete-anatomy-2019/id1141323850?mt=12) **Windows bilgisayar** için [tıklayınız.](https://www.microsoft.com/en-us/p/complete-anatomy-platform-2020/9nblggh40f2t?activetab=pivot:overviewtab)

**Android cihazlar** için [tıklayınız.](https://play.google.com/store/apps/details?id=com.a3d4medical.completeanatomy&hl=en_IE)

**2. Adım:** Bir hesap oluşturun.

Sağ-üst köşede **Get Started**'e tıklayıp **"sign up for free"** seçeneğiyle kurumsal e-posta adresinizi **(…@yiu.edu.tr)** kullanarak bir hesap oluşturun ve kaydınızı tamamlayın. Profil detay bilgilerini de girdikten sonra bir onaylama emaili alacaksınız. Mail kutunuza giderek gelen email içindeki onay butonuna basınız.

1. **Adım:** Erşim kodunu aktif edin (Redeem Code). **Öğrenciler için kullanılacak kod: 618051871746**

Aplikasyon içinde **Settings** (Ayarlar) menüsünden **My Accounts** (Hesabım) kısmına girip **Settings** (Ayarlar) menüsünden **My Accounts** (Hesabım) kısmına girip yukarıdaki uygun erişim kodunuzu girin **Redeem** butonunu tıklayın ve ekrandan çıkış yaparak Complete Anatomy'i kullanmaya başlayabilirsiniz.

# **Özet bilgiler ve Faydalı Dokümanlar:**

Dünyanın en gelişmiş 3 boyutlu anatomi platformu olan **Complete Anatomy**, dünyada **500'den fazla üniversitede 3,5 milyona yakın kullanıcı** tarafından kullanılmaktadır.

Ayrıca Complete Anatomy uygulaması, dünya çapında **20 milyon indirilme** ile 160 ülkede App Store içinde en çok indirilen uygulama olmuştur.

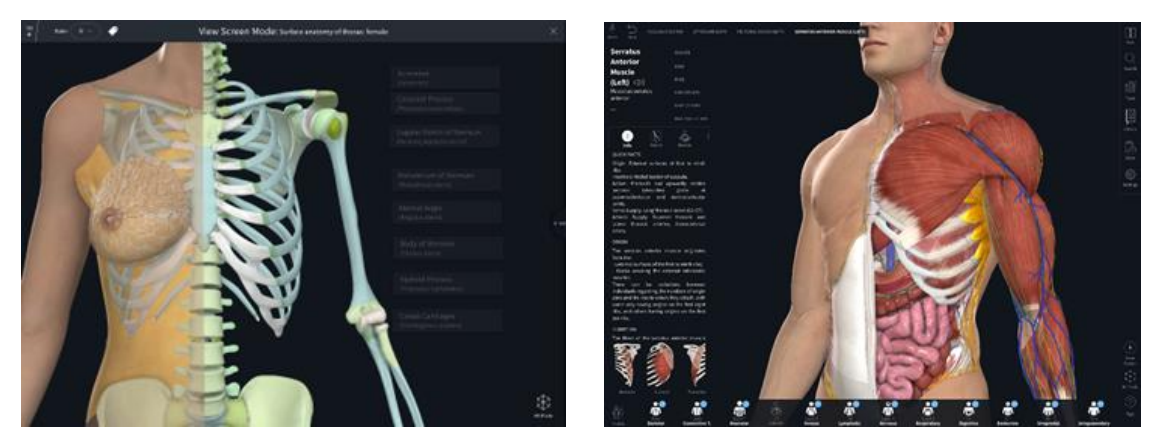

Tanıtım videosu için [buraya](https://vimeo.com/290515631) tıklayınız.

Kullanım ile igili tüm videolar için [buraya](https://3d4medical.com/category/support/complete-anatomy/tutorials) tıklayınız. Masaüstü ve mobil uygulamayı [buradan](https://3d4medical.com/download) [in](https://3d4medical.com/download)direbilirsiniz.

Complete Anatomy platformundaki **erkek ve kadın modelleri** üzerinde, **farklı sistemleri** ve **17.000'den fazla yapıyı** inceleyebilirsiniz. Tam vücut modelleri, baş-boyun, abdomen, toraks gibi farklı vücut bölümlerine ait modellerin yanısıra, dokuları ve hücreleri daha detaylı incelemek için mikroanatomi modellerini kullanabilirsiniz.

Yıllar süren çalışmanın sonucu olarak; **kadın tam vücut modeli** platform içerisine eklenmiştir ve bu güncelleme ile, ilk defa kadın ve erkek vücudu anatomi platformlarında eşit olarak temsil edilmektedir.

Mikroanatomi modelleri ile ilgili detaylar için [buradan](https://vimeo.com/271240486) ilgili videoya ulaşabilirsiniz.

Erkek ve kadın modelleri arasında kolayca geçiş yaparak cinsiyete bağlı yapısal farklılıkları modeller üzerinden inceleyebilirsiniz.

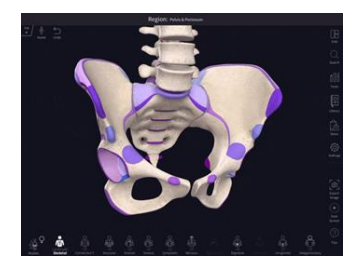

**İçerik Düzenleme araçları:** İşaretleme, etiketleme, metin kutusu ve resim ekleme, kesit alma gibi araçları kullanarak modeller üzerinde düzenlemeler yapabilir, kişiselleştirilmiş çalışma ekranları oluşturabilirsiniz.

**İçerik Oluşturma ve Paylaşma:** Complete Anatomy içerisindeki hazır ekranları, atlas görüntülerini, quizleri ve videoları içerik oluşturmak için kullanabilirsiniz. Aynı zamanda kendi hazırladığınız quizleri ve ekranları da bu içeriklere ekleyebilirsiniz. Oluşturduğunuz içerikleri farklı öğrenci grupları ile paylaşabilir, öğrencilerinizin içeriklerinizle olan etkileşimini ve performansını **Assessment Dashboard** üzerinden inceleyebilirsiniz.

Ders İçeriği Oluşturma ile ilgili videoyu [buradan](https://youtu.be/JPVGDkrV7F8) izleyebilirsiniz.

Quizler ve Sorular Oluşturma ile ilgili videoyu [buradan](https://youtu.be/olZ6-C34VOo) izleyebilirsiniz.

Radyoloji modülü ile, radyolojik görüntülerdeki yapıları 3 boyutlu model üzerinden inceleyebilirsiniz.

Ders Anlatımlarının oluşturulması ile ilgili videoyu izlemek için [tıklayınız.](https://www.youtube.com/watch?v=v4yasNmed08) Sorular ve quzilerin oluşturulması ile ilgili videoyu izlemek için [tıklayınız.](https://www.youtube.com/watch?v=B8A-qacn7AY) Gruplar oluşturma ve gruplara içerik ekleme ile ilgili videoyu izlemek için [tıklayınız.](https://www.youtube.com/watch?v=f54B7NN_vwo)

#### **İndirilebilir Dosyalar:**

[Complete Anatomy Broşürü](https://www.geminibilgi.com.tr/images/userfiles/completeanatomybrosuruogretim-gorevlileri.pdf) - Öğretim Görevlileri [Complete Anatomy Broşürü](https://www.geminibilgi.com.tr/images/userfiles/Complete_Anatomy_brosuru.pdf) [Complete Anatomy Kullanıcı Kılavuzu](https://www.geminibilgi.com.tr/images/userfiles/Complete_Anatomy_kullanici_kilavuzu.pdf) [Complete Anatomy Sunumu](https://www.geminibilgi.com.tr/images/userfiles/Complete_Anatomy_sunumu.zip)